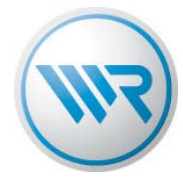

## Funkcodes über die Handzentrale auslesen

Wenn Aktoren bereits bei der Handzentrale 9493 angemeldet sind, können Sie mit Hilfe des ConfigTool die Funkcodes der Aktoren ermitteln. Beachten Sie dazu die folgende Vorgehensweise:

Sofern noch nicht erfolgt, laden Sie sich das ConfigTool herunter unter [diesem Link](https://service.rademacher.de/hc/article_attachments/13356920379026) und installieren Sie das Programm auf Ihrem Windows Rechner. Eine Version für MAC steht nicht zur Verfügung.

1. Öffnen Sie das Programm und klicken Sie unter rechts auf den kleinen Karton, um die Aktorkonfiguration zu öffnen.

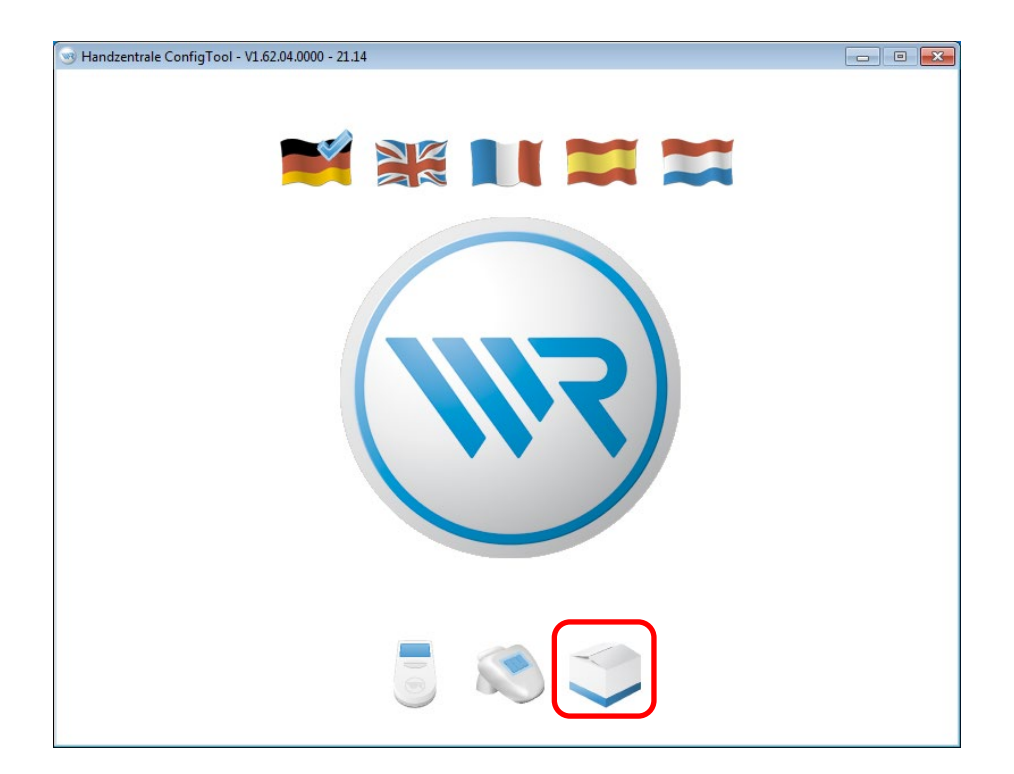

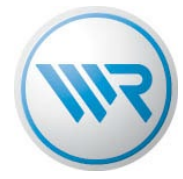

2. Lesen Sie die Handzentrale aus, indem Sie auf das Handzentralen Symbol klicken. Dabei werden alle, an der Handzentrale angemeldeten Geräte ermittelt.

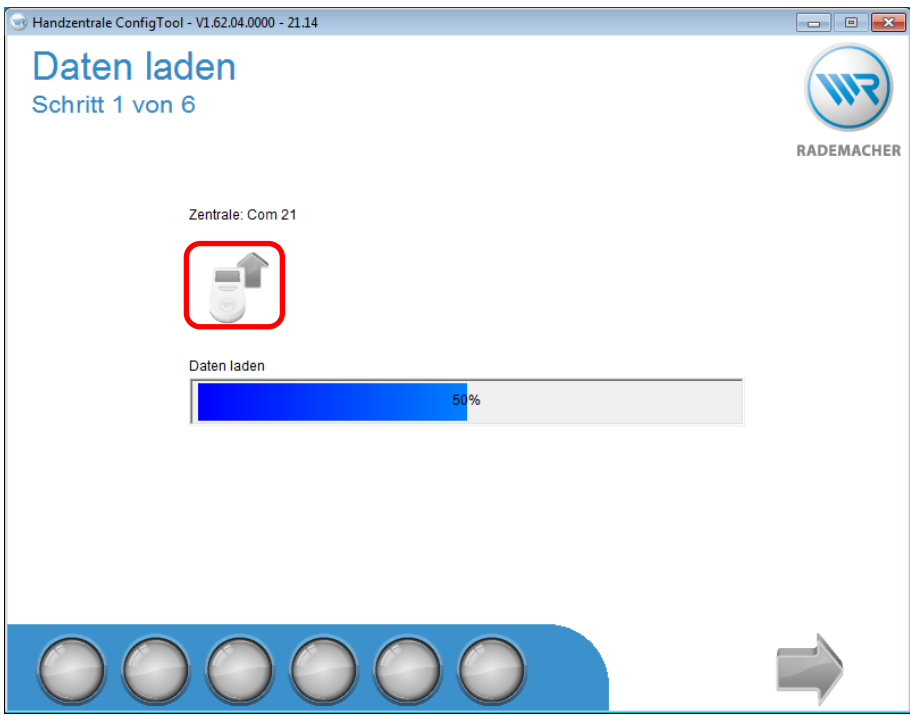

3. Wählen Sie den Schritt 2 von 6. Der Code in der linken Tabelle neben den jeweiligen Aktoren ist der Funkcode. Falls der Code nicht vollständig angezeigt wird, können Sie die Spaltenabstände vergrößern.

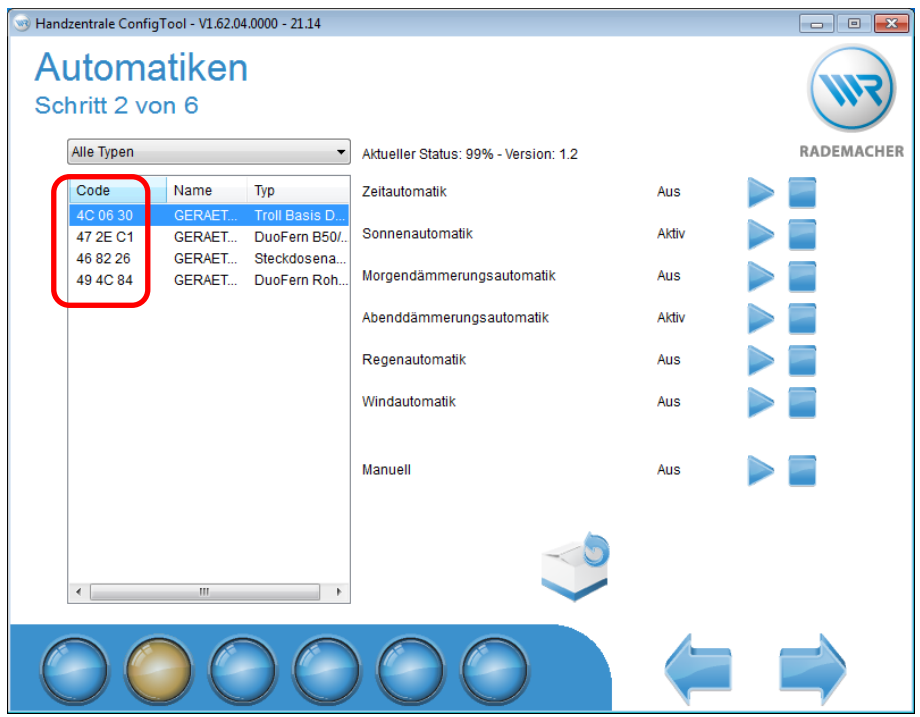